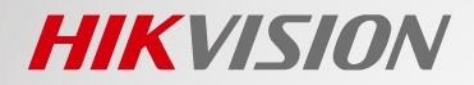

# **GUIDE RAPIDE**

### Comment récupérer une alarme/un événement en temps réel en mode d'écoute HTTP

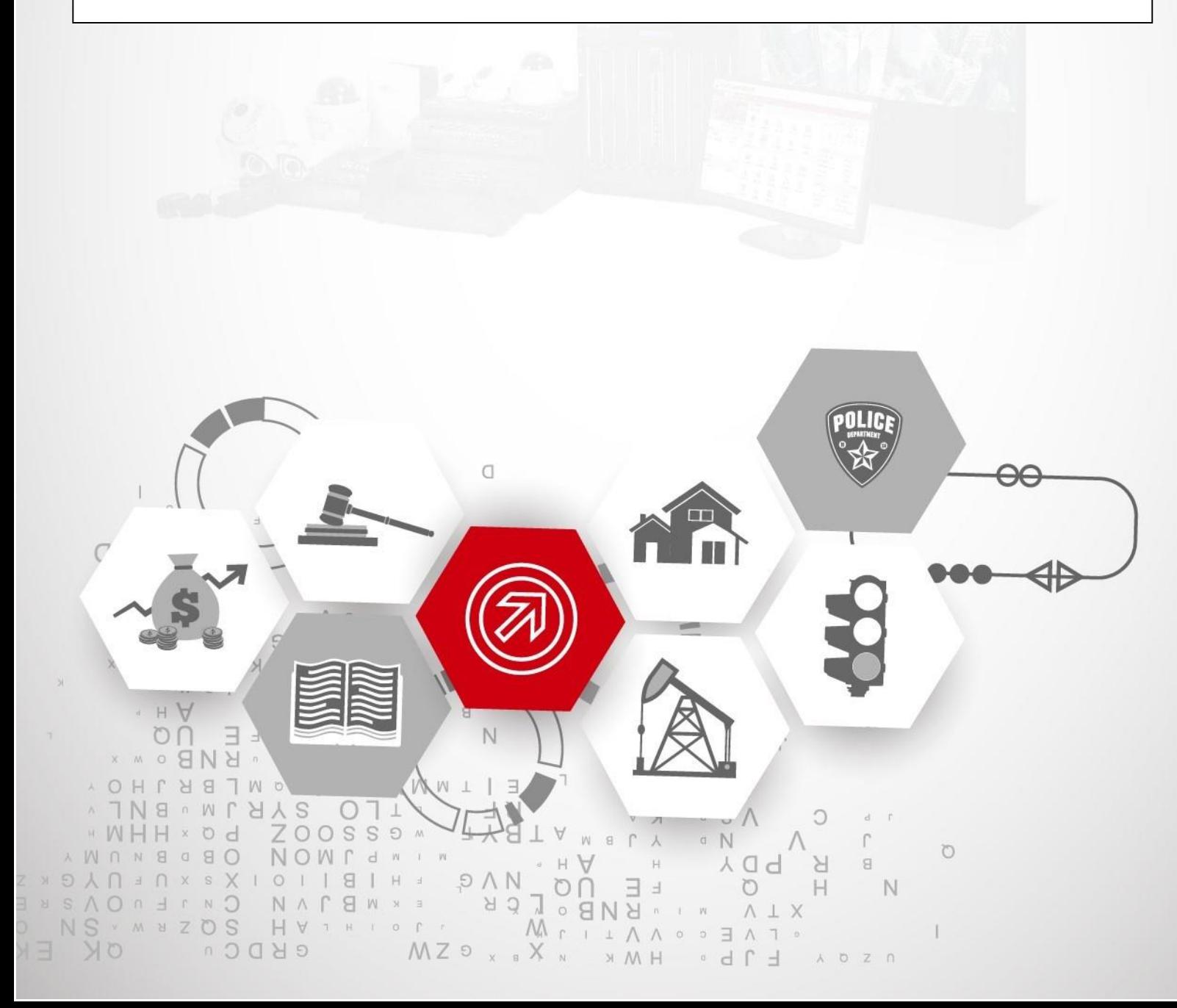

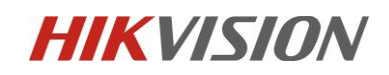

Lorsqu'une alarme est déclenchée ou qu'un événement s'est produit et la liaison alarme/événement est déjà configurée, l'appareil va télécharger automatiquement les informations d'alarme/événement, vous pouvez recevoir l'alarme/l'événement en configurant le port d'écoute du serveur hôte HTTP. La configuration peut être réalisée via la page WEB ou les commandes ISAPI. Veuillez vous référer aux méthodes ci-dessous pour obtenir l'alarme/l'événement en temps réel en mode d'écoute.

#### **Méthode 1**: Développement via pages WEB

Il est facile pour vous de le réaliser via la configuration de la page WEB.

Veuillez vous référer aux étapes ci-dessous:

**Étape 1:** Connectez-vous à l'appareil via un navigateur Web et configurez la page

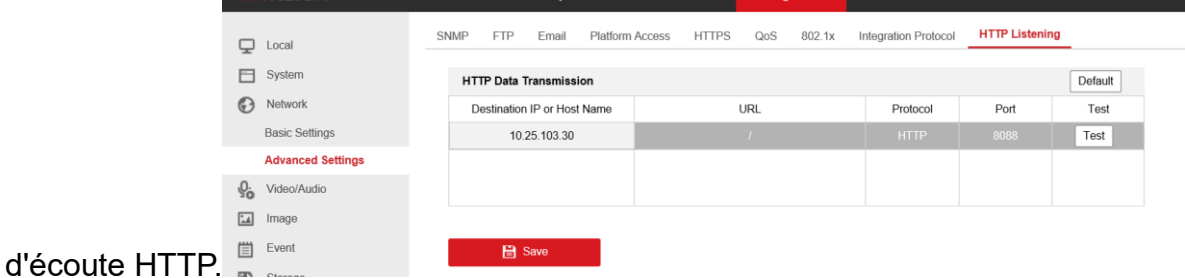

**Étape 2:** Créez un socket TCP sur la plate-forme tierce et commencez à écouter avec le port spécifié.

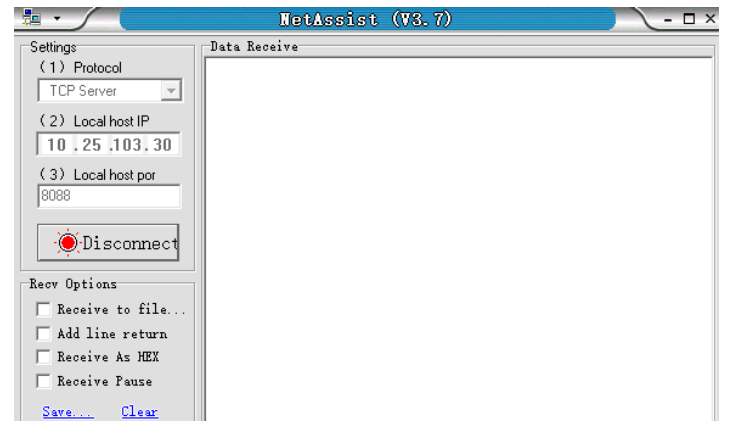

Exemple ci-dessous:

**Étape 3:** Vérifiez la connexion entre l'appareil et la plateforme

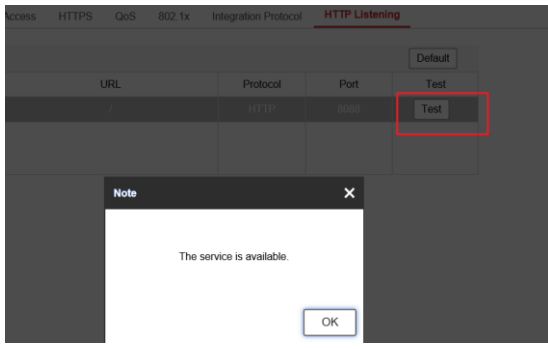

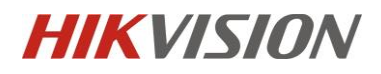

**Étape 4:** Une fois l'alarme/l'événement est déclenché, vous pouvez recevoir l'alarme/l'événement dans l'hôte http

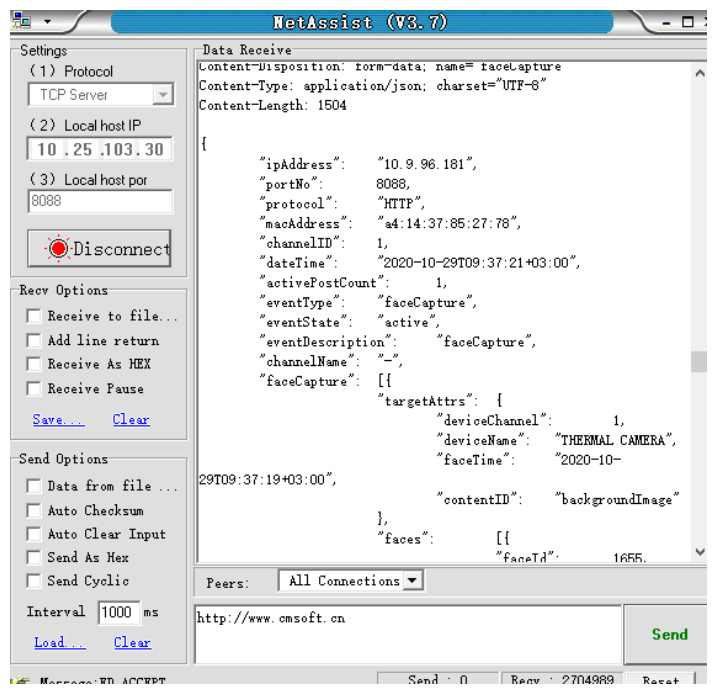

#### Exemple ci-dessous:

TMPA exemple ci-dessous:

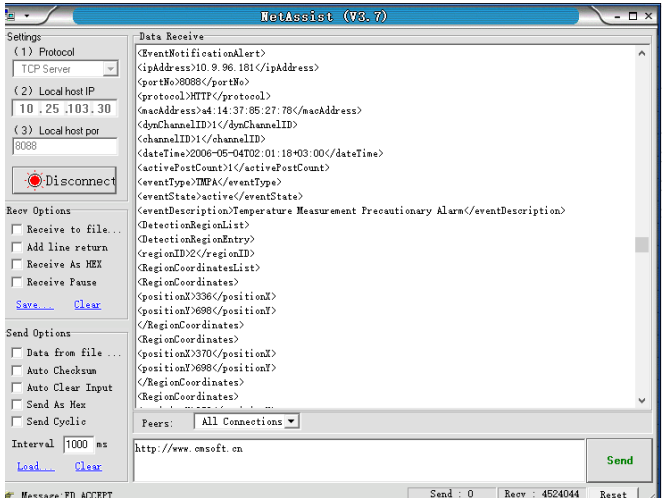

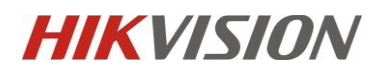

#### **Méthode 2:** Développement via ISAPI

La configuration WEB peut être réalisée via des commandes ISAPI.

Veuillez vous référer aux étapes ci-dessous:

**Étape 1:** récupérer la configuration de l'hôte HTTP

#### ISAPI commande:

#### **GET** ISAPI/Event/notification/httpHosts

#### Postman teste:

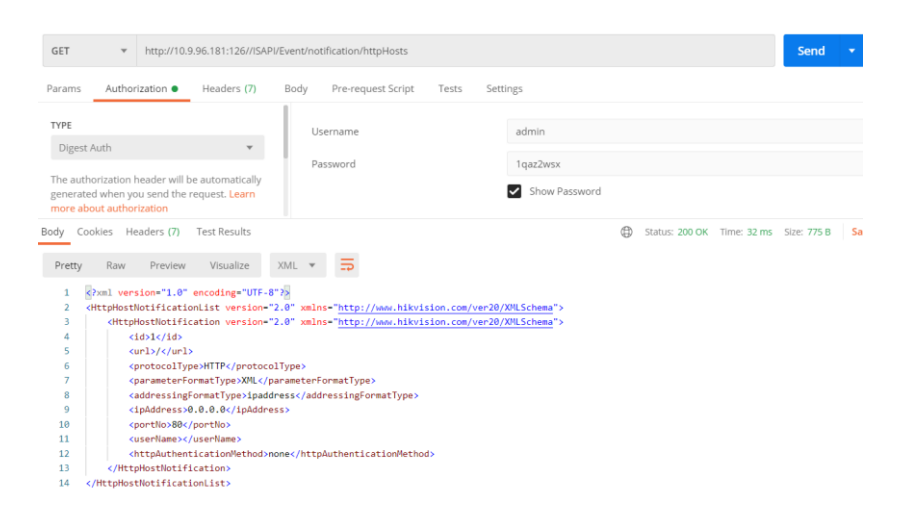

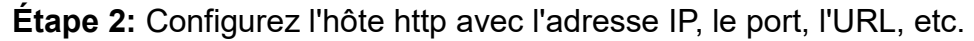

ISAPI commande:

#### **PUT** ISAPI/Event/notification/httpHosts

Postman teste:

| PUT          | http://10.9.96.181:126//ISAPI/Event/notification/httpHosts<br>$\overline{\mathbf v}$                                                                                                    |                                             | Send | ٠ | Save            |         |
|--------------|----------------------------------------------------------------------------------------------------|---------------------------------------------|------|---|-----------------|---------|
| Params       | Authorization ·<br>Headers (9)<br>Pre-request Script<br>Body $\bullet$<br>Tests<br>Settings                                                                                                    |                                             |      |   | Cookies Code    |         |
| none         | x-www-form-urlencoded o raw binary GraphQL<br>● form-data<br>$XML \neq$                                                                                                    |                                             |      |   | Beautify        |         |
| $\mathbf{1}$ | xml version="1.0" encoding="UTF-8"?<br><httphostnotificationlist version="2.0" xmlns="http://www.hikvision.com/ver20/XMLSchema"></httphostnotificationlist>                                                                                                    |                                             |      |   |                 |         |
| ٦            | <httphostnotification version="2.0" xmlns="http://www.hikvision.com/ver20/XMLSchema"></httphostnotification>                                                                                                    |                                             |      |   |                 |         |
|              | $<$ id>1                                                                                                    |                                             |      |   |                 |         |
|              | curl > / < /url >                                                                                                    |                                             |      |   |                 |         |
| 6            | <protocoltype>HTTP</protocoltype>                                                                                                    |                                             |      |   |                 |         |
|              | <parameterformattype>XML</parameterformattype>                                                                                                    |                                             |      |   |                 |         |
| 8            | <addressingformattype>ipaddress</addressingformattype>                                                                                                    |                                             |      |   |                 |         |
| ۹            | <ipaddress>10.25.103.30</ipaddress>                                                                                                    |                                             |      |   |                 |         |
| 10           | <portno>8088</portno>                                                                                                    |                                             |      |   |                 |         |
| 11           | <username></username>                                                                                                    |                                             |      |   |                 |         |
| 12           | <httpauthenticationmethod>none</httpauthenticationmethod>                                                                                                    |                                             |      |   |                 |         |
| 13           |                                                                                                    |                                             |      |   |                 |         |
| 14           |                                                                                                    |                                             |      |   |                 |         |
| Body         | Cookies Headers (7)<br><b>Test Results</b>                                                                                                    | Ð<br>Status: 200 OK Time: 68 ms Size: 494 B |      |   | Save Response v |         |
| Pretty       | XML<br>Raw<br>Preview<br>Visualize                                                                                                    |                                             |      |   | m               | $\circ$ |
| ۵<br>q       | huml version="1.0" encoding="UTF-8">><br><responsestatus version="2.0" xmlns="http://www.hikvision.com/ver20/XMLSchema"><br/><requesturl>/ISAPI/Event/notification/httpHosts</requesturl><br/><statuscode>1</statuscode><br/>cstatusString&gt;OKc/statusString&gt;</responsestatus> |                                             |      |   |                 |         |

**Étape 3:** Créez un socket TCP sur la plate-forme tierce et commencez à écouter avec le port spécifié.

Exemple ci-dessous:

## **HIKVISION**

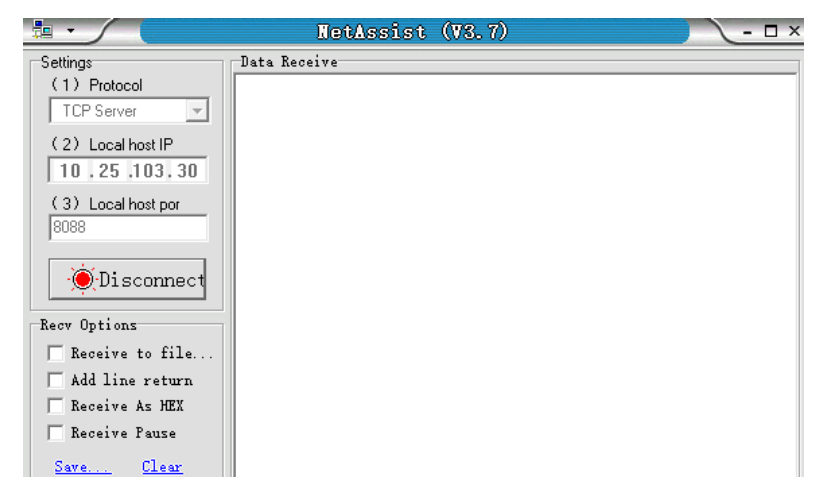

**Étape 4:** Vérifiez la connexion entre l'appareil et la plateforme

ISAPI commande:

#### **POST** ISAPI/Event/notification/httpHosts/1/test

Postman teste:

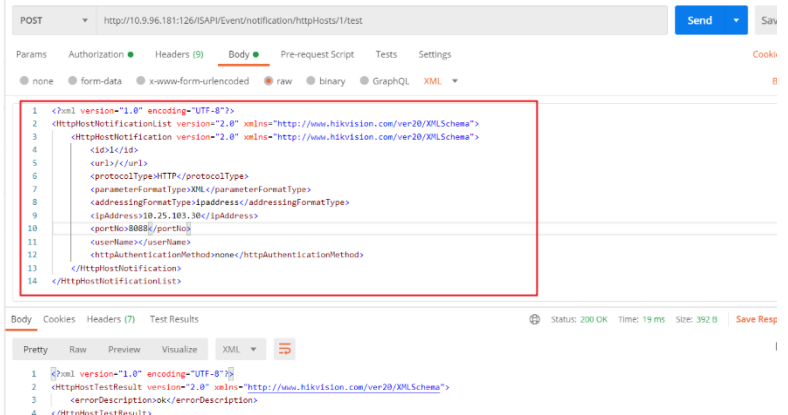

**Étape 5:** Une fois l'alarme/l'événement est déclenché, vous pouvez recevoir l'alarme/l'événement dans l'hôte http

Exemple ci-dessous:

## **HIKVISION**

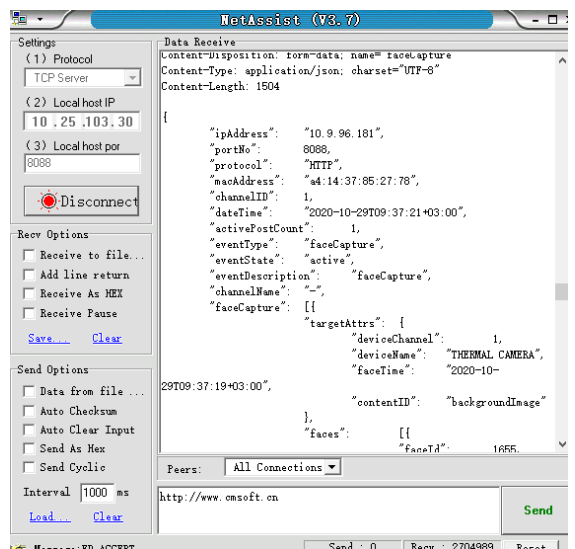

TMPA exemple ci-dessous:

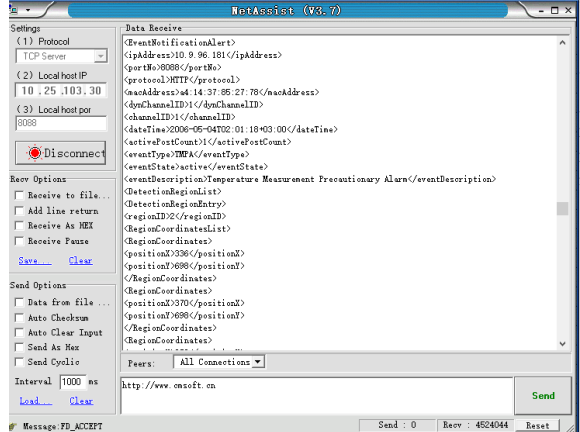